# SW Maps for Low-Cost GNSS Receiver Systems

Presented by Dinesh Manandhar, The University of Tokyo on behalf of Avinab Malla Space System Applications and Geospatial Engineering, Nepal

avinabmalla@yahoo.com

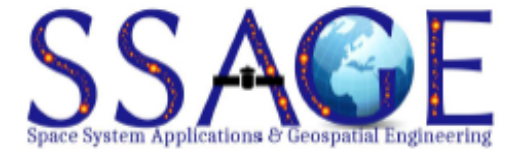

## SW Maps

## •**Free** Android Application

- •For collecting, presenting and sharing geographic information
- More than 140,000 downloads
	- As of June 2019
- Large scale GNSS surveys possible

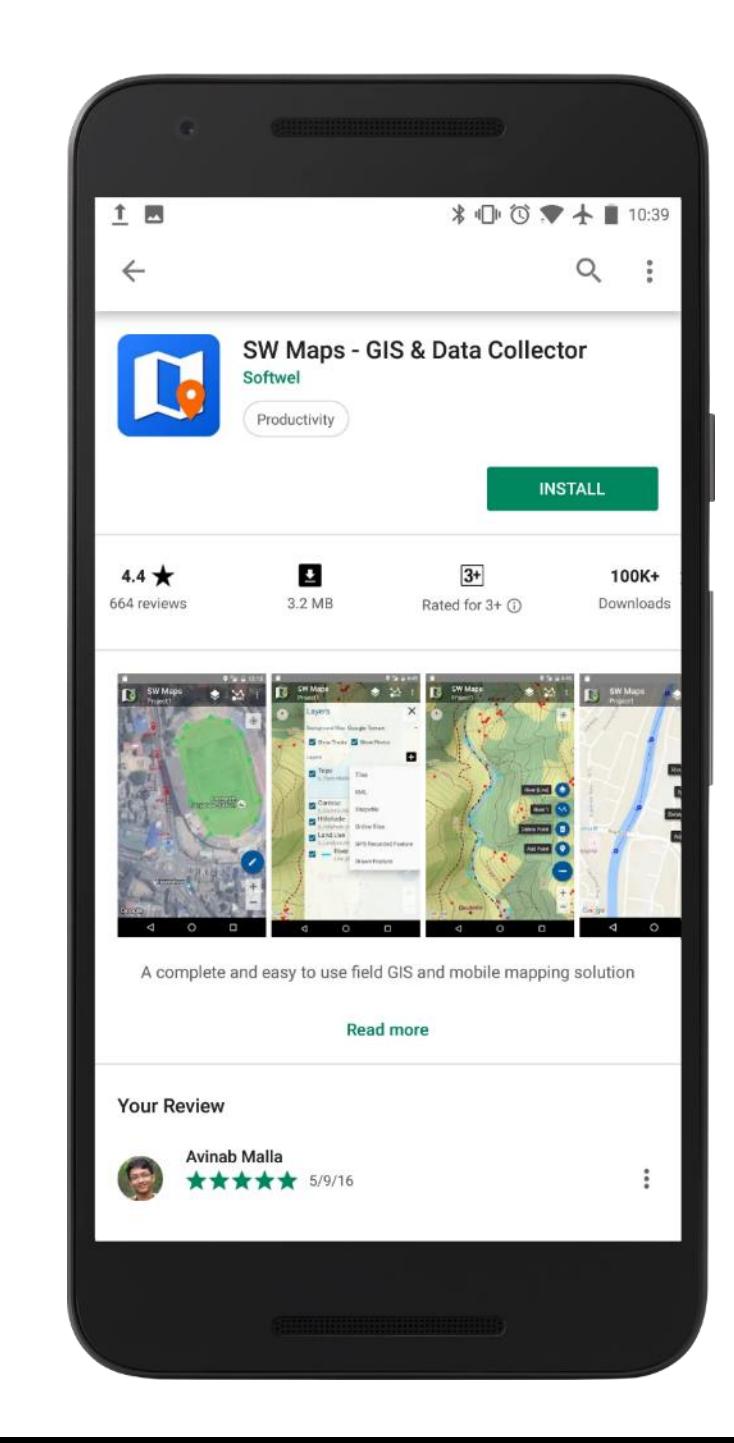

## SW Maps Features

- Collect GIS data using internal and external GNSS receivers
	- Bluetooth or USB
	- Connect RTK capable receivers for high accuracy surveying.
- Import and display popular GIS Data formats
	- KML, Shapefiles, GeoJSON, Mbtiles, GeoPackage
- Export or share collected data directly to
	- KMZ, Shapefiles, GeoJSON, GeoPackage and many other formats.
- Record tracks and geo-tagged photos

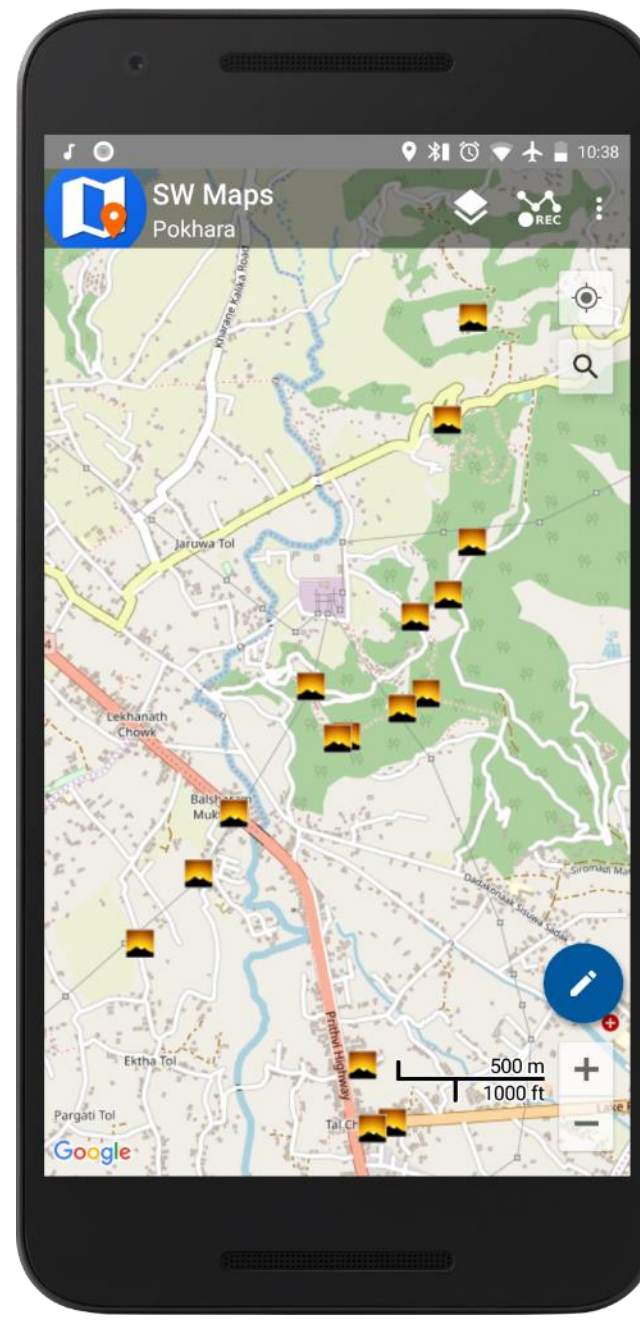

## More Features

- Define and record multiple feature layers
- Google Maps or OpenStreetMap as background
	- Can also import and cache maps from online sources (WMS, XYZ Tiles)
- View Shapefiles
	- with attribute categorized styling.
- Draw features on map
- Measure distance and area on Map
- Share projects and templates with other users.

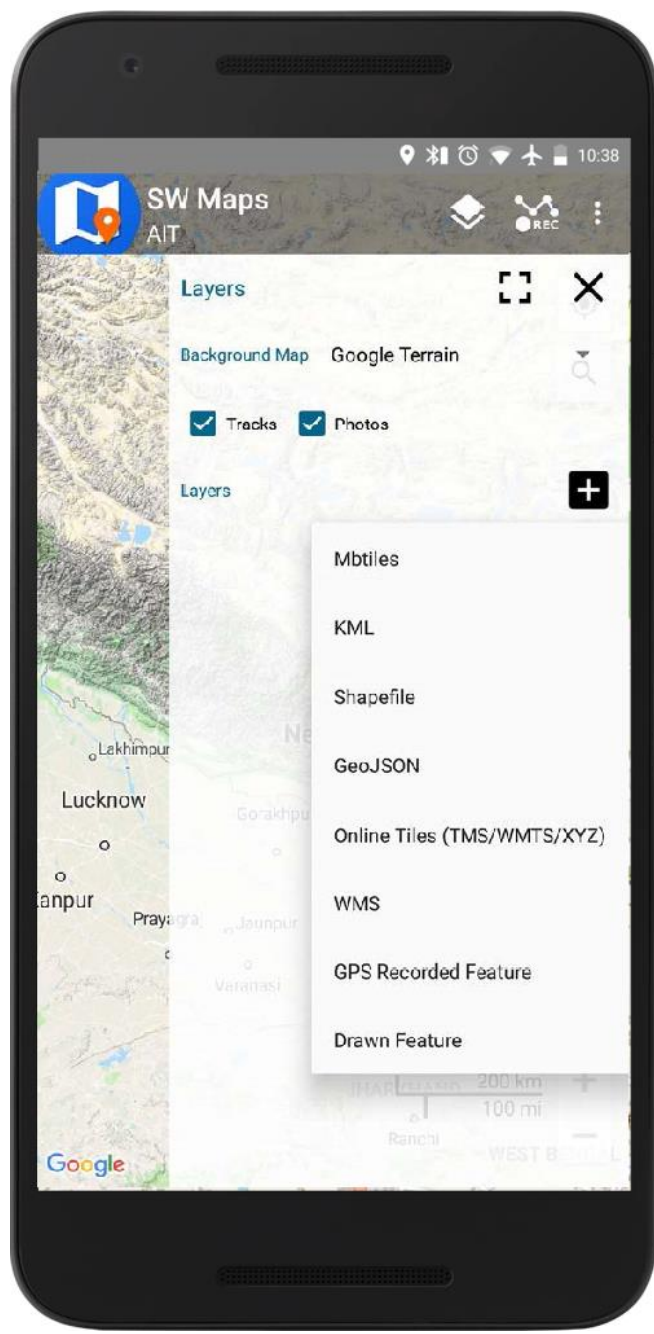

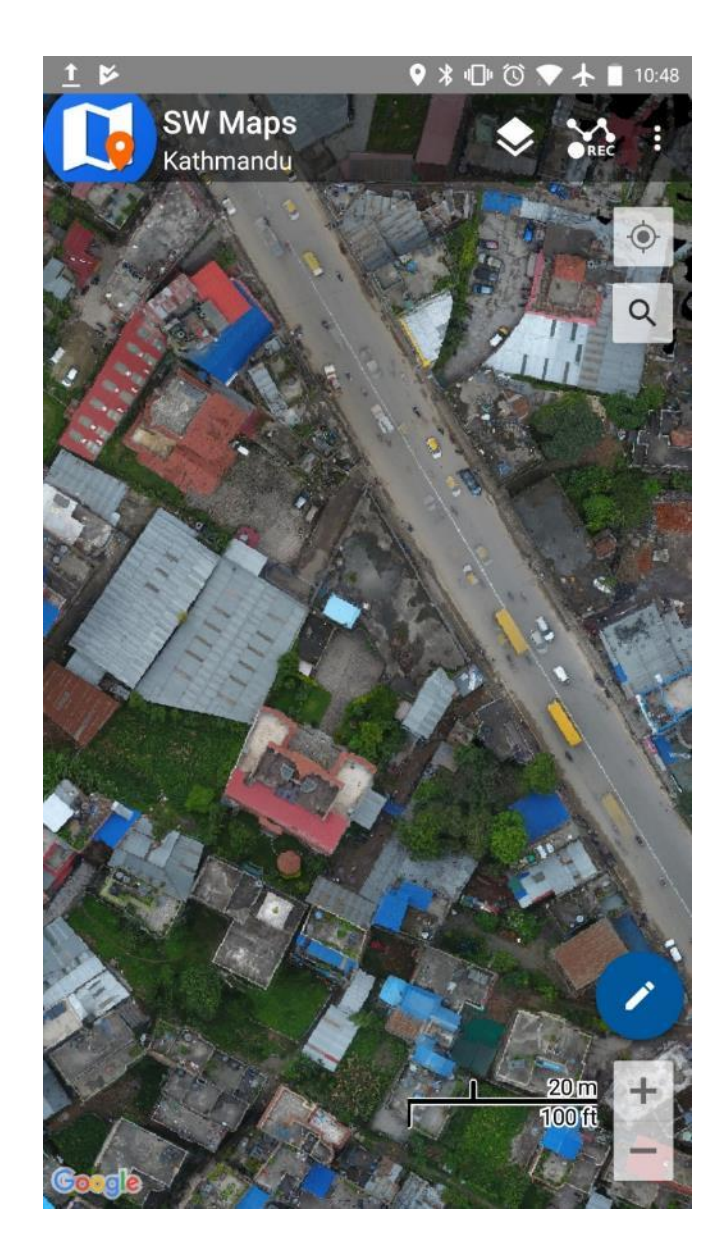

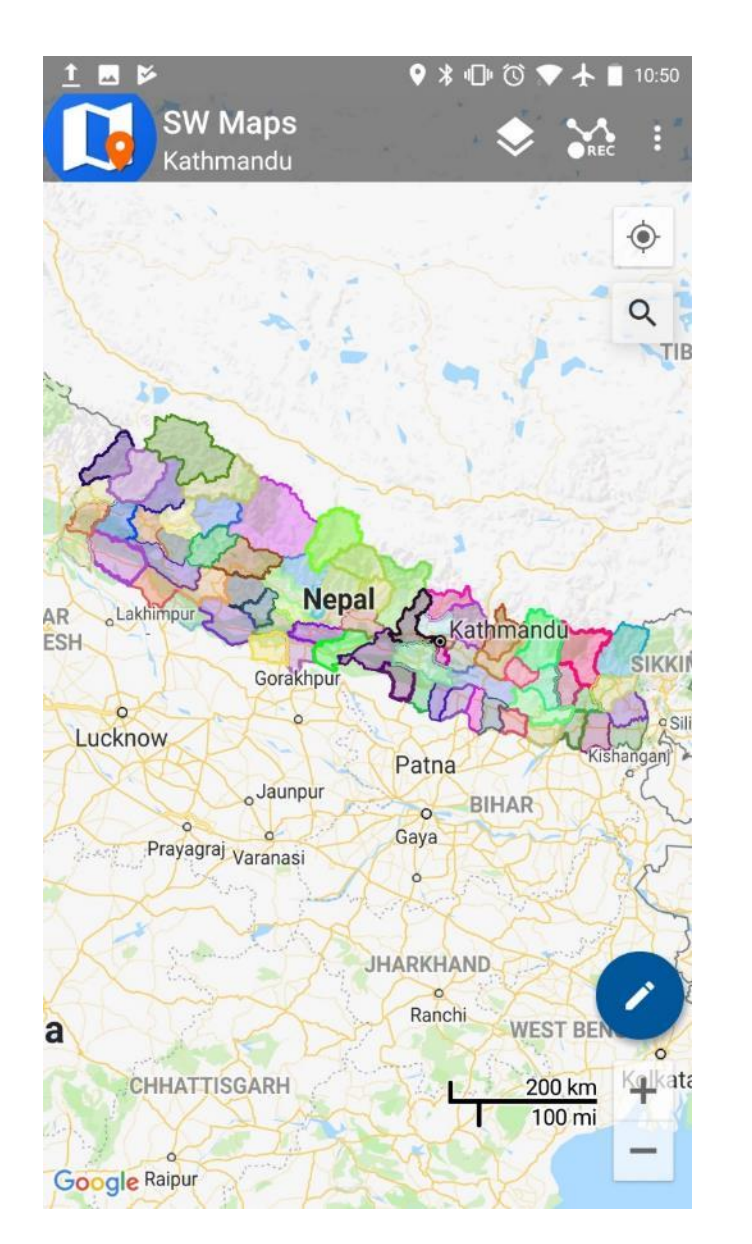

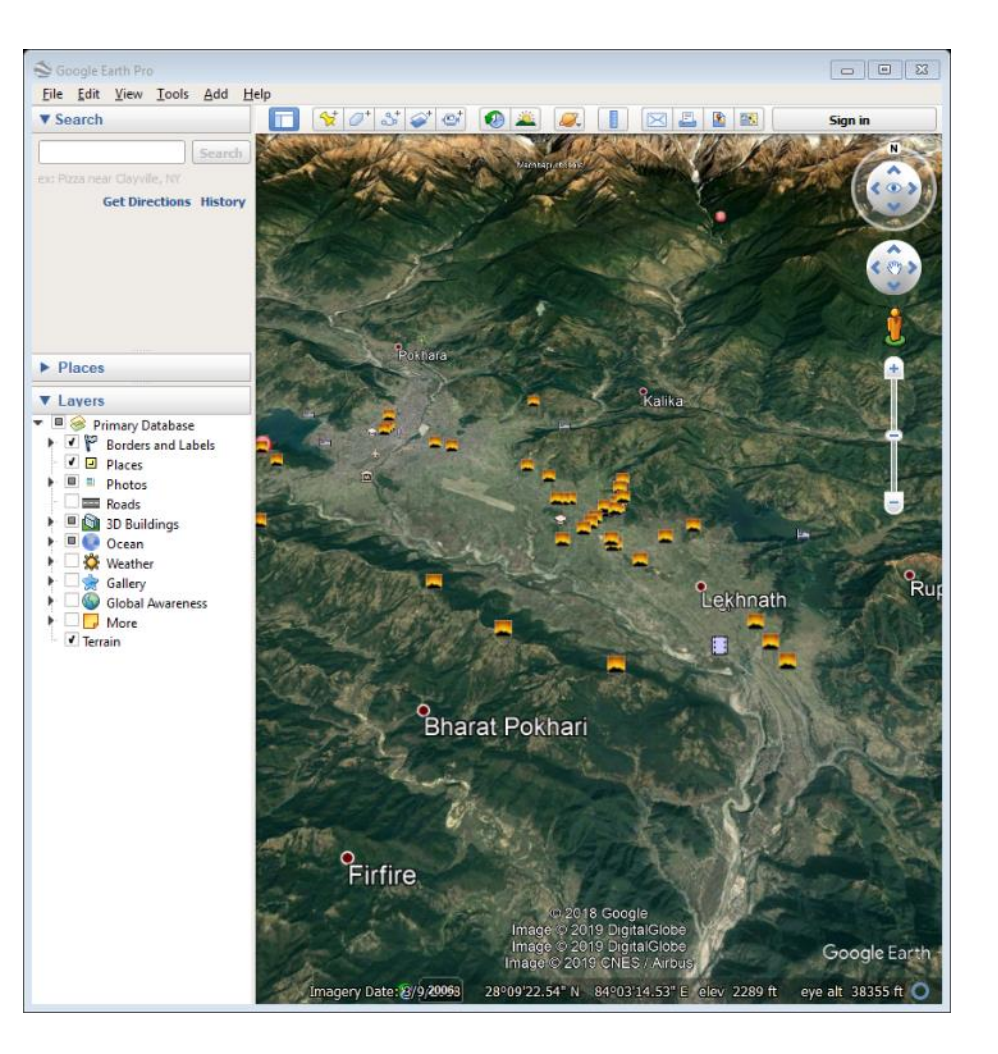

Exported KMZ in Google Earth

Drone Imagery Mbtiles Shapefile Categorized Styling

### SW Maps Templates

- Projects once created can be exported as a template for other projects.
- Useful when many surveyors and instruments are deployed to collect the same type of data
- Templates can be made on a Windows PC using the **SW Maps Template Builder** tool, or exported from any existing project using SW Maps

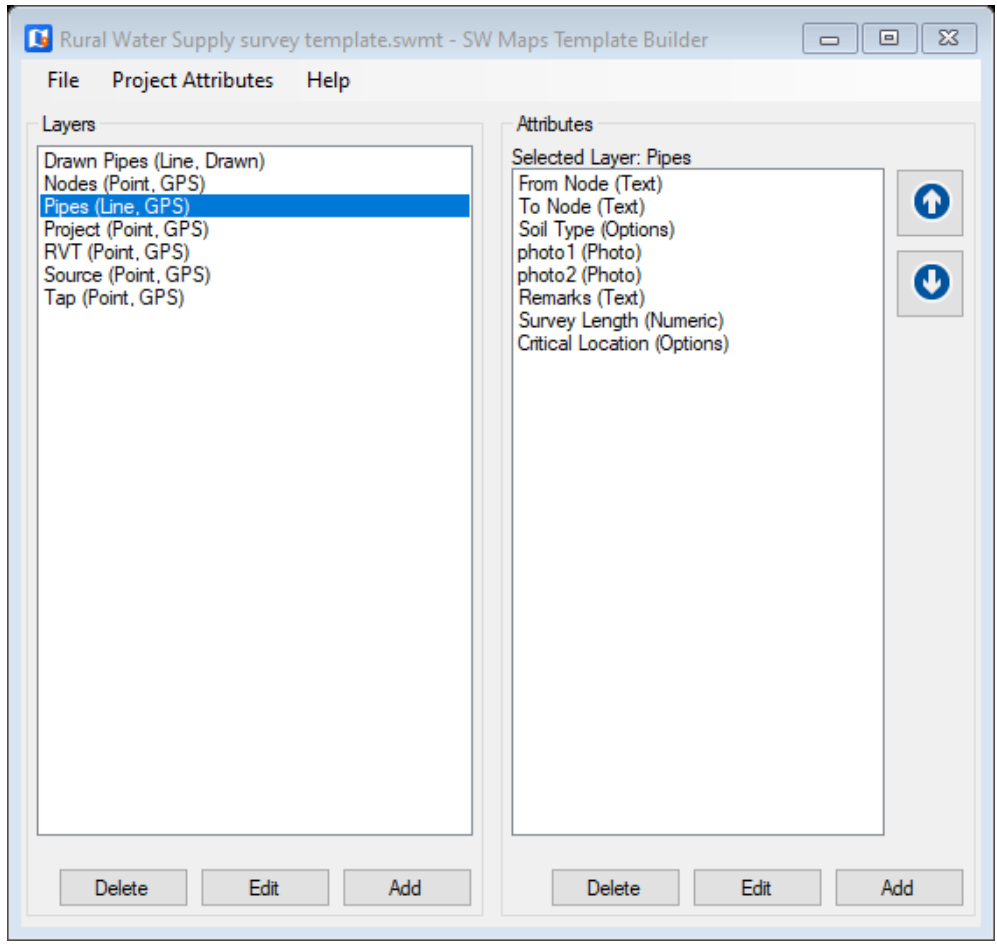

## RTK Surveying With SW Maps

•SW Maps can be used with RTK capable receiver through Bluetooth or USB

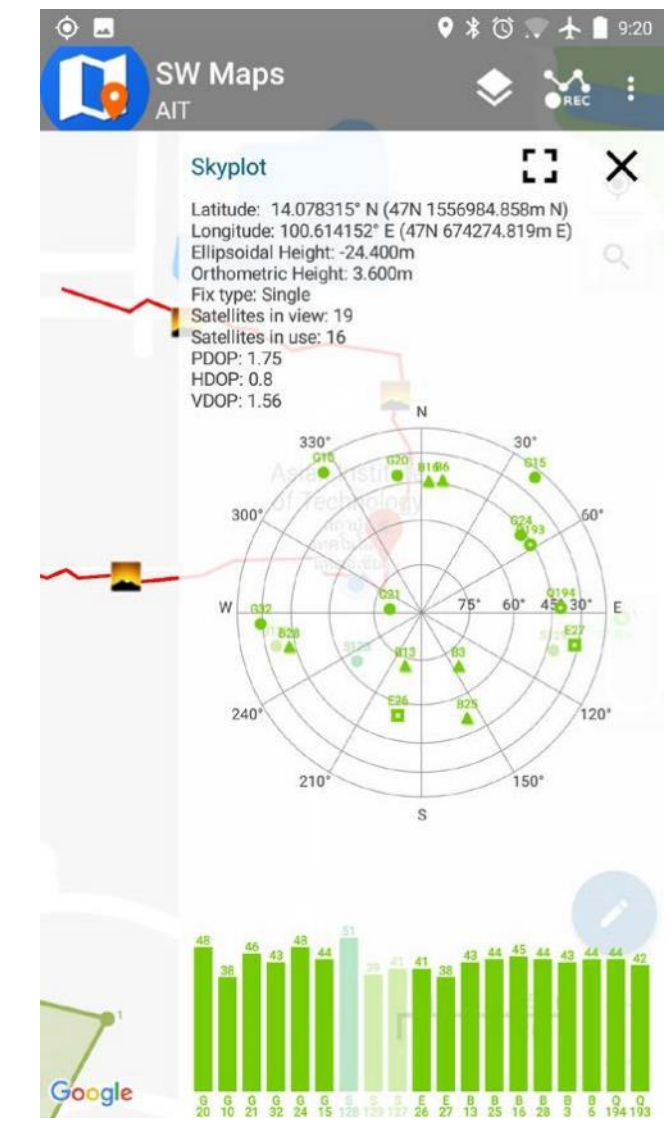

### Low-Cost GNSS Receivers for SW Maps

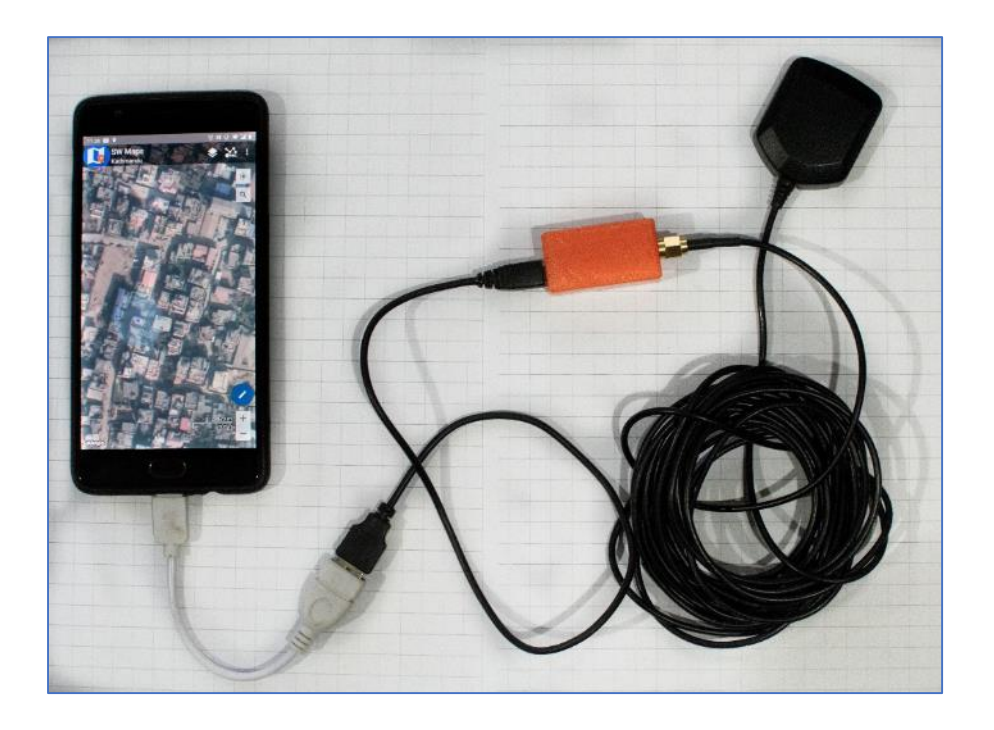

- USB Connection
- 

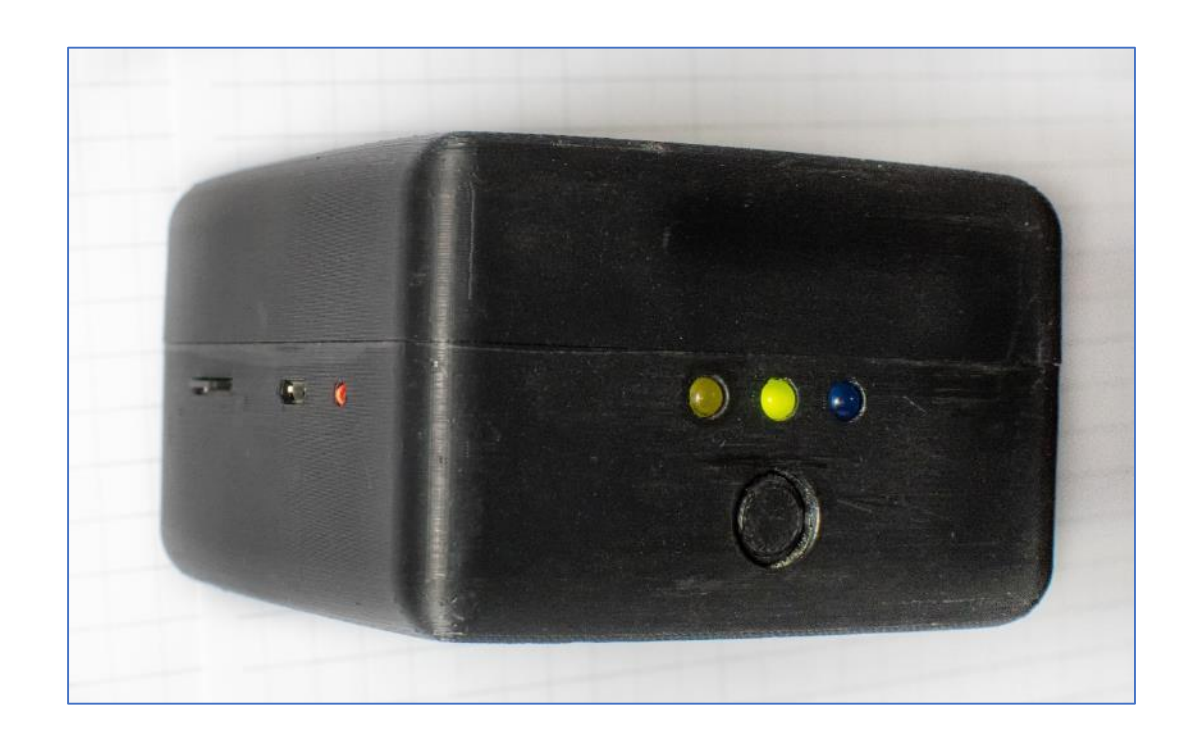

- Costs approx. US \$ 150
	- Internal Rechargeable Battery, Lasts 12 Hours
	- Micro-SD Card Slot for data recording
	- 3D-Printed Enclosure
	- Costs approx. US\$ 400

## Low-Cost RTK with RtkDroid

- Low cost receivers do not have an in-built RTK capability
- The Android app RtkDroid was created for RTK positioning
	- Currently UBX file from M8T
	- Near Future, UBX file from F9P, F9T and MADOCA
- RtkDroid uses correction data from NTRIP casters (in RTCM3 format)
	- VRS is also available
- RtkDroid is based on RTKLIB

**RtkDroid ABOUT SETUP SKYPLOT** Kinematic (RTK) Rover Mode ٠ **Flevation Mask** 20  $\checkmark$ Ambiquity Resolution Continuous **Satellites**  $\bigcirc$  GPS + QZSS + GAL GPS + GLONASS + QZSS + GAL GPS + BEIDOU + QZSS + GAL Rate: 5Hz  $\blacktriangledown$ **NTRIP Settings** Address Port 2101 Mount Point A01 Username user **START ROVER** 

## Post Processed Kinematic (PPK) with SW Maps

- Useful for places with unreliable internet connection
- SW Maps can log Raw GNSS observations when using an external receiver.
- Recorded files are exported with the project and can be used for post-processing
- Automatic tool has been developed for correcting recorded data points using CORS station in Kathmandu

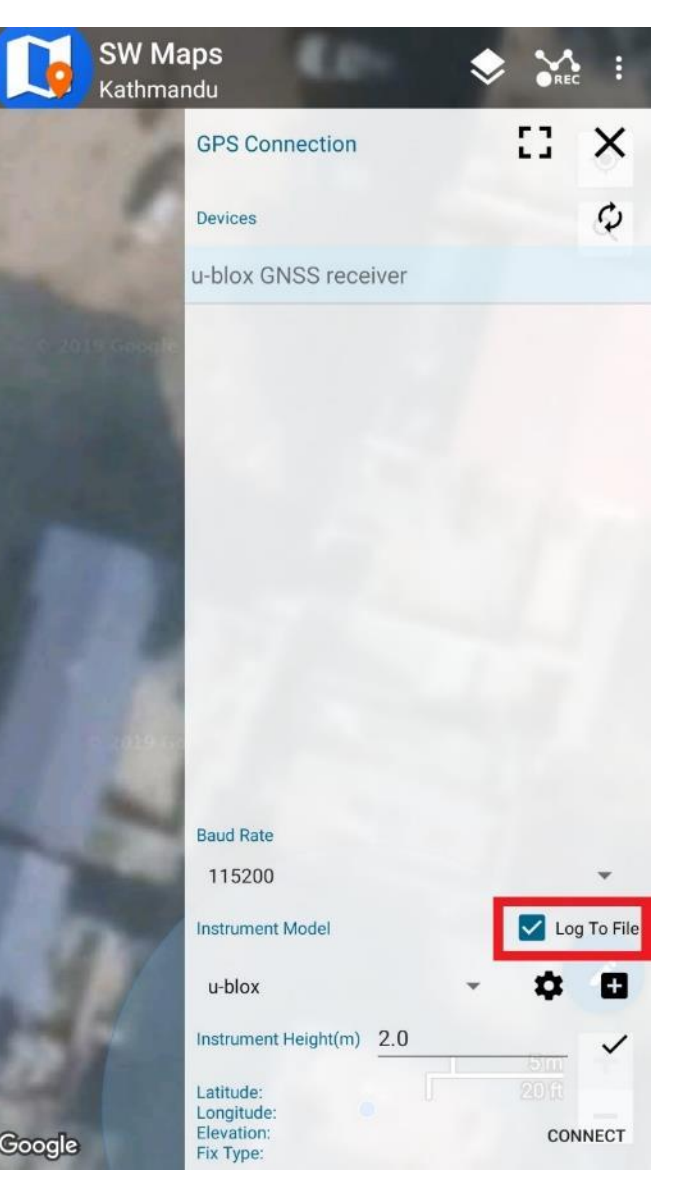

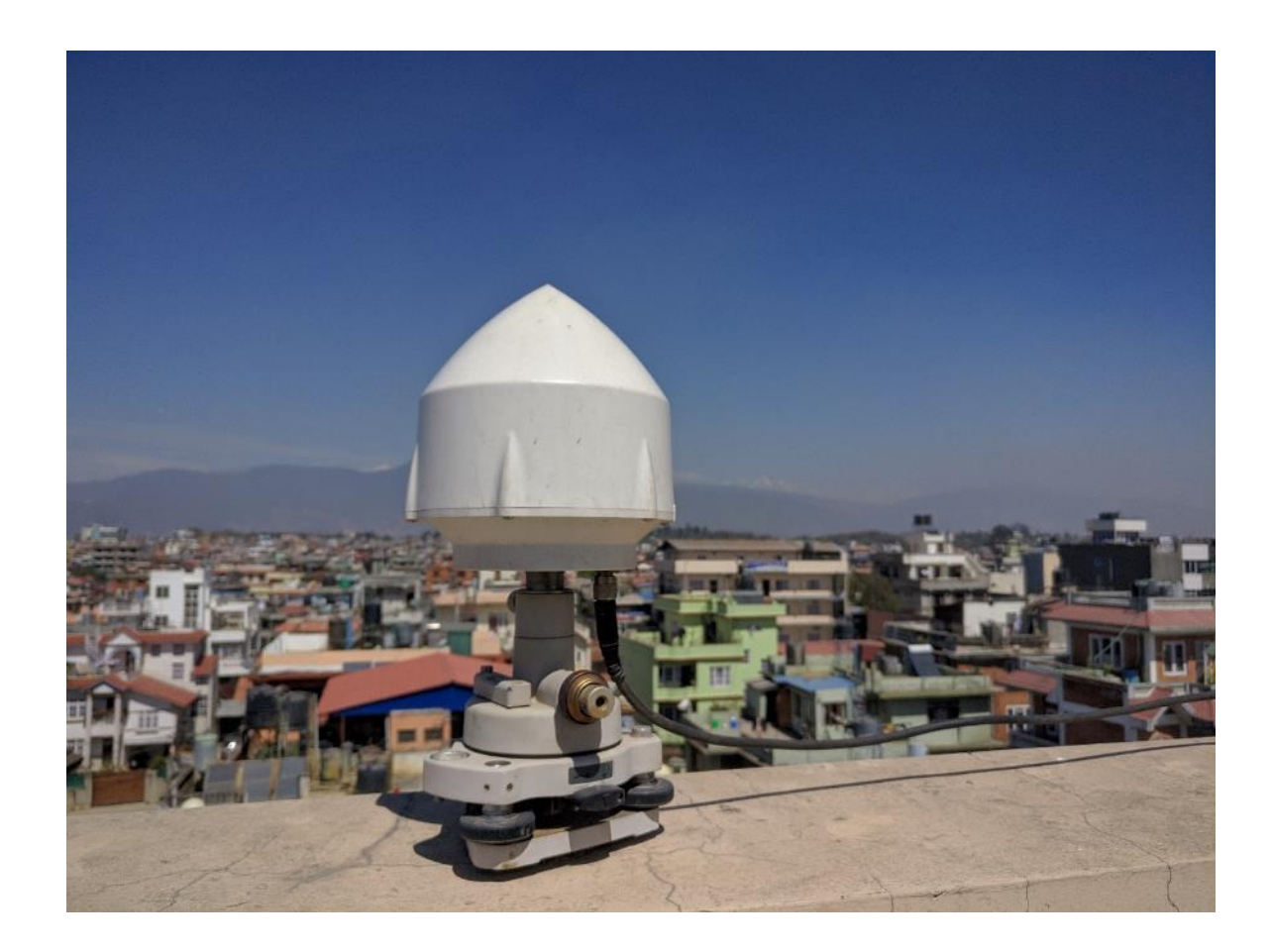

Kathmandu Reference Station

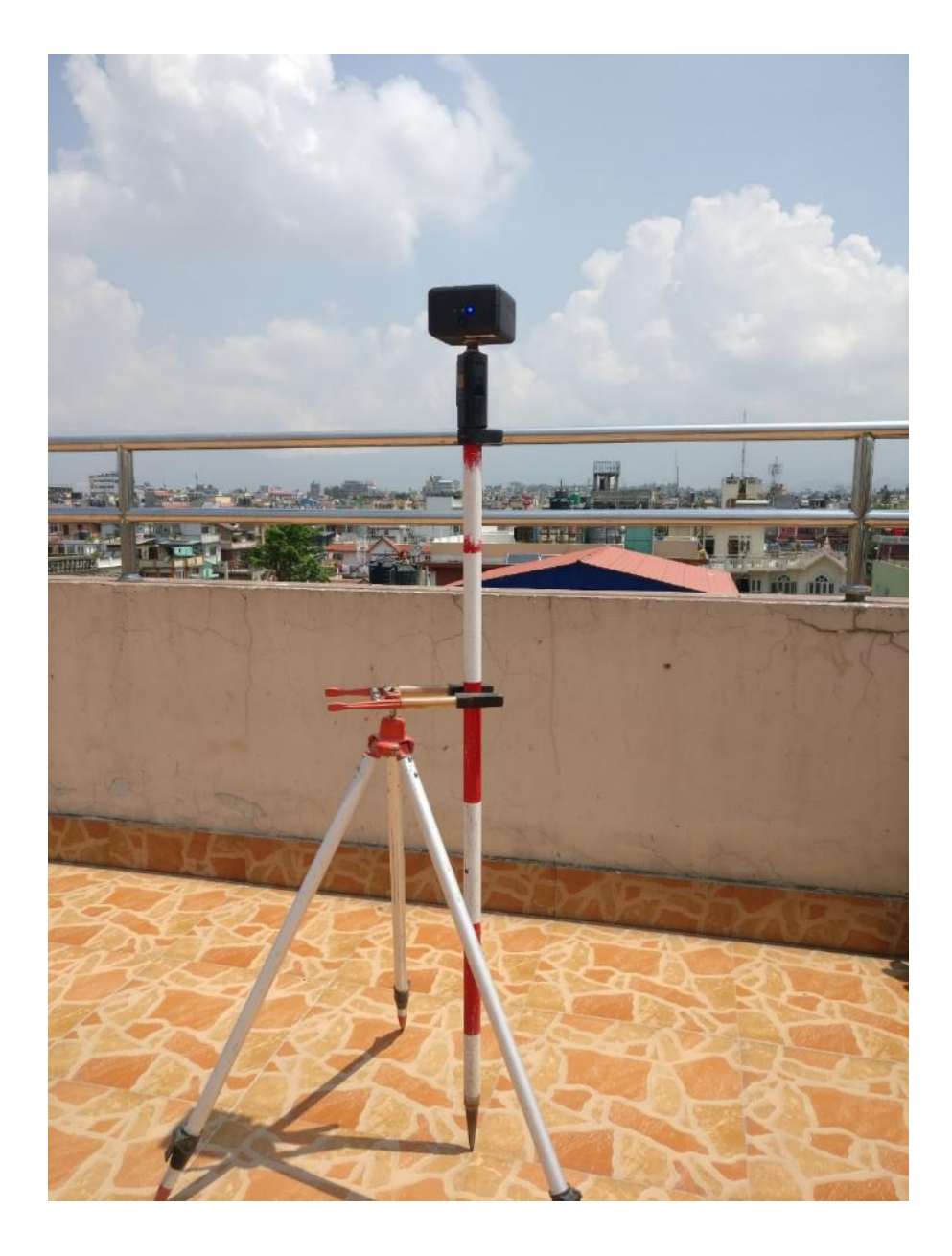

Low-Cost RTK Receiver

## **SW Maps Applications**

### **SW Maps used by IOM Bangladesh - Needs and Population Monitoring**

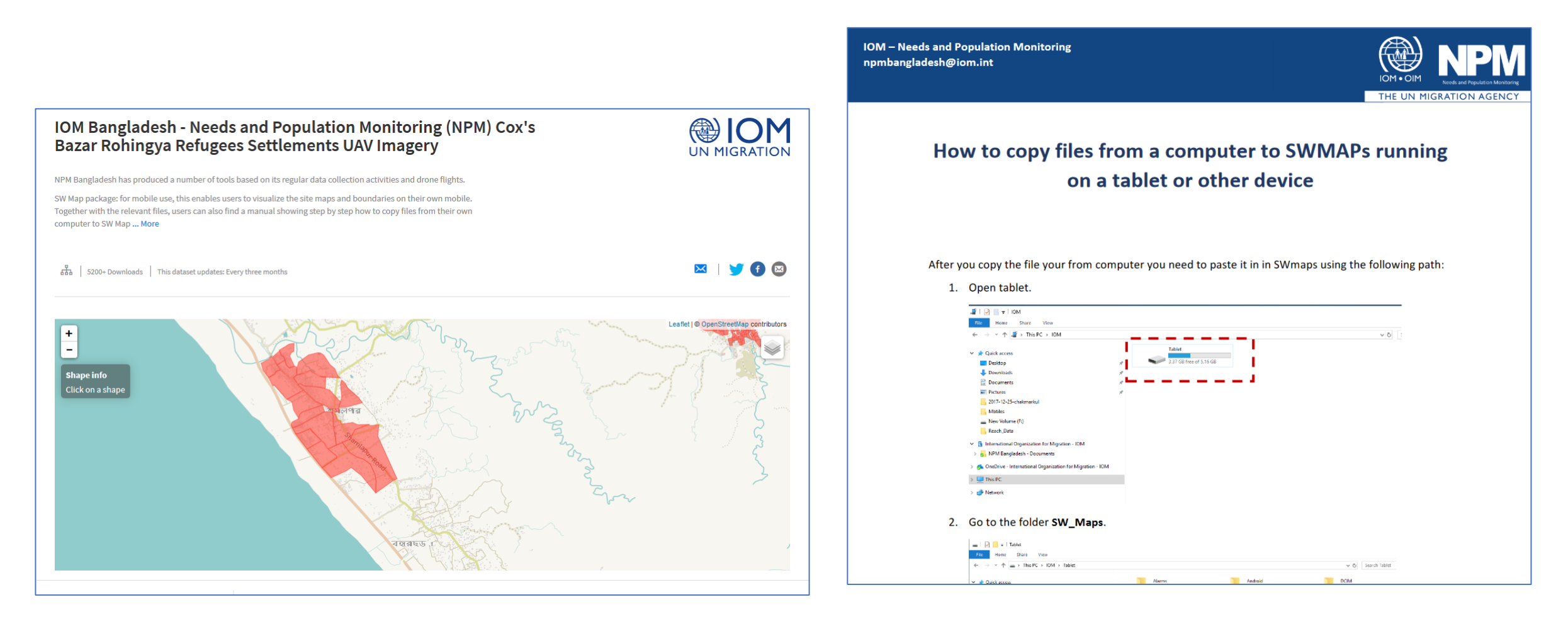

## **SW Maps Use for 2020 Census in Indonesia**

 $...$ 

**Bps Kabupaten Deli Serdang** 17 October 2018 · @

Selamat pagi #SahabatData

Selamat beraktivitas.

Terus berkarya,

Dan tetap semangat

Tak terasa Sensus Penduduk 2020 sudah di depan mata... Berbagai persiapan sudah dilakukan,

diantaranya adalah pelaksanaan \*ground check\* oleh teman-teman Koordinator Statistik Kecamatan di wilayah Kabupaten Deli Serdang.

Kegiatan ini dilakukan Dalam rangka Persiapan Pemetaan Dan Pemutakhiran Muatan Wilayah Kerja Statistik SP2020.

Prosedur kegiatan lapangan dilaksanakan berkoordinasi dengan aparat desa untuk memperoleh informasi mengenai batas wilayah yang ingin dilakukan ground check Peta dasar.

Kemudian dengan menggunakan aplikasi SW Maps, KSK mencari titik batas dan mengambil gambar untuk memperoleh informasi detail mengenai batas wilayah tersebut.

Dengan suksesnya kegiatan ini, diharapkan akan mempermudah pelaksanaan SP2020 mendatang.

dear KSK. G.a.n.b.a.t.t.e K.u.d.a.s.a.i

#GerakanCintaData #DataMencerdaskanBangsa #BPSDeliSerdang

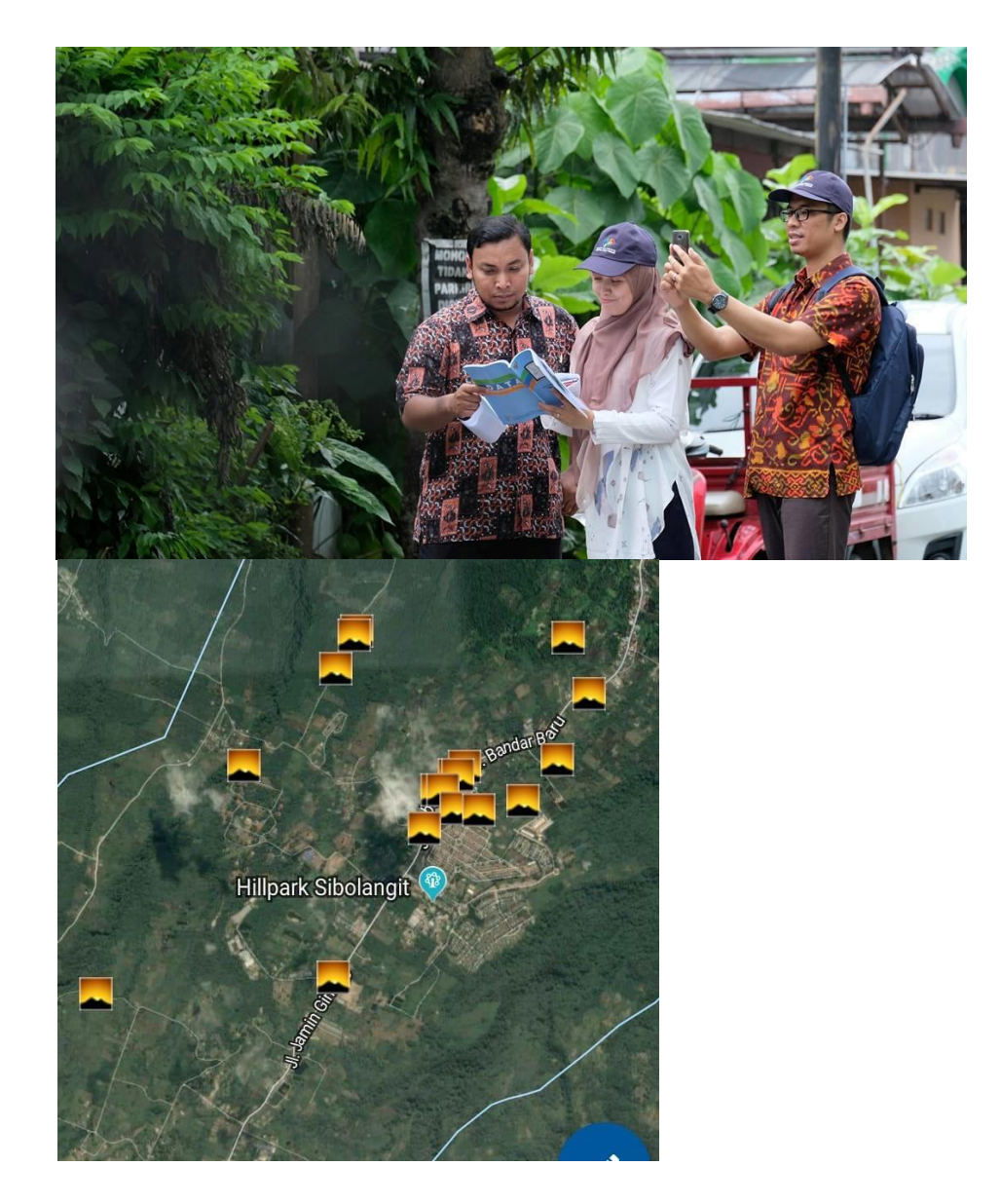

## **SW Maps Use for 2020 Census in Indonesia**

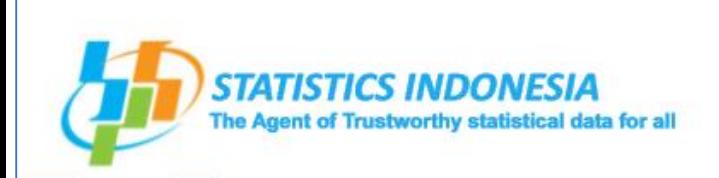

### **USE OF GEOSPATIAL TECHNOLOGY DURING ENUMERATION**

The Indonesian Population Census 2020 (SP2020)

**Presented by: Nurma Midavanti Director of Population and Labor Force Statistics Directorate BPS-Statistics Indonesia** 

SP2020: Sensus Penduduk 2020 (Eng: Population Census 2020

II. Use of geospatial technology during enumeration (pp. 78-84)

#### **Updating of EA maps...**

**Results** 

Not fit

67%

3. The compatibility of the boundaries between digital maps and printed maps

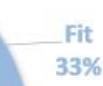

Most digital Census Block border do not match the Census Block border on the Census Block Area map. For example: the Census Block form is similar but the border is not appropriate. On the Census Block Area map, the Census Block is bordered by road but not on the digital map.

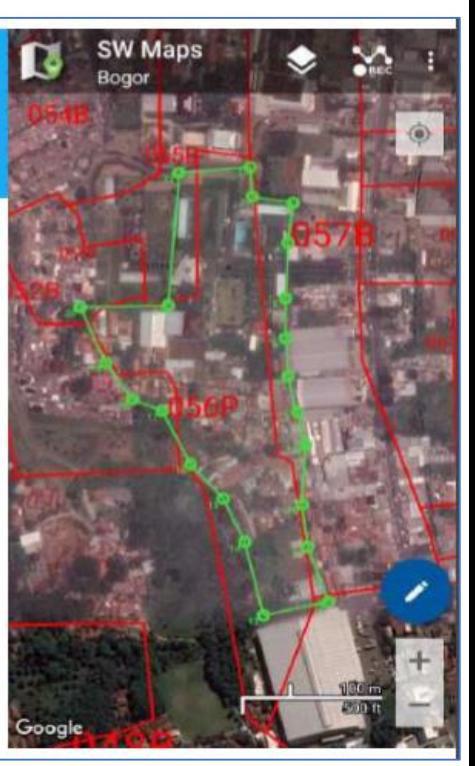

## **SW Maps Training by Bhutan GIS Society**

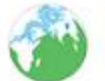

**Bhutan GIS Society** 14 February - Co

 $0.0.0$ 

#### Dear All.

Bhutan GIS Society at UWICER would like to propose the first workshop on GPS& Basic GIS for year 2019. The workshop is intended to impart skills on how to use smart phone as GPS and process the data using QGIS. If you are one to avail the opportunity, please express your interest by filling up the Google form on or before 20th February 2019.

Date: 22-24 February, 2019

Venue: Will confirm later

Time: 9:00Am-5:00Pm

If you have any queries, please contact us at 17642189 or 77991755.

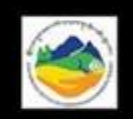

"REMOVING THE BARRIERS IN LEARNING" "PAY, SHARE & LEARN" GIS & GPS Workshop 4- Smartphone GPS and QGIS -BASIC

#### Date: 22-24 February, 2019 FOR INTERESTED FROM PUNAKHA & WANGDUE

SW maps- both shape file and km

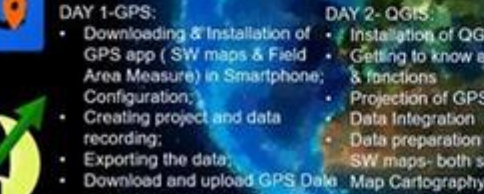

DAY 3- OGIS Downloading & Installation of + / Installation of QGIS Software · Simple Analysis- buffer, GPS app (SW maps & Field - Cetting to know about CGIS tools & functions Projection of GPS data Data Integration Data preparation for uploading in

generation of grid and plots, estimating number of plots, area calculation

Own Survival Fee per 1 day: Nu.500/-

Please express your interest by filling up the Google form and n or before 20th February 2019. For any queries, please call at 17642189/77991755,

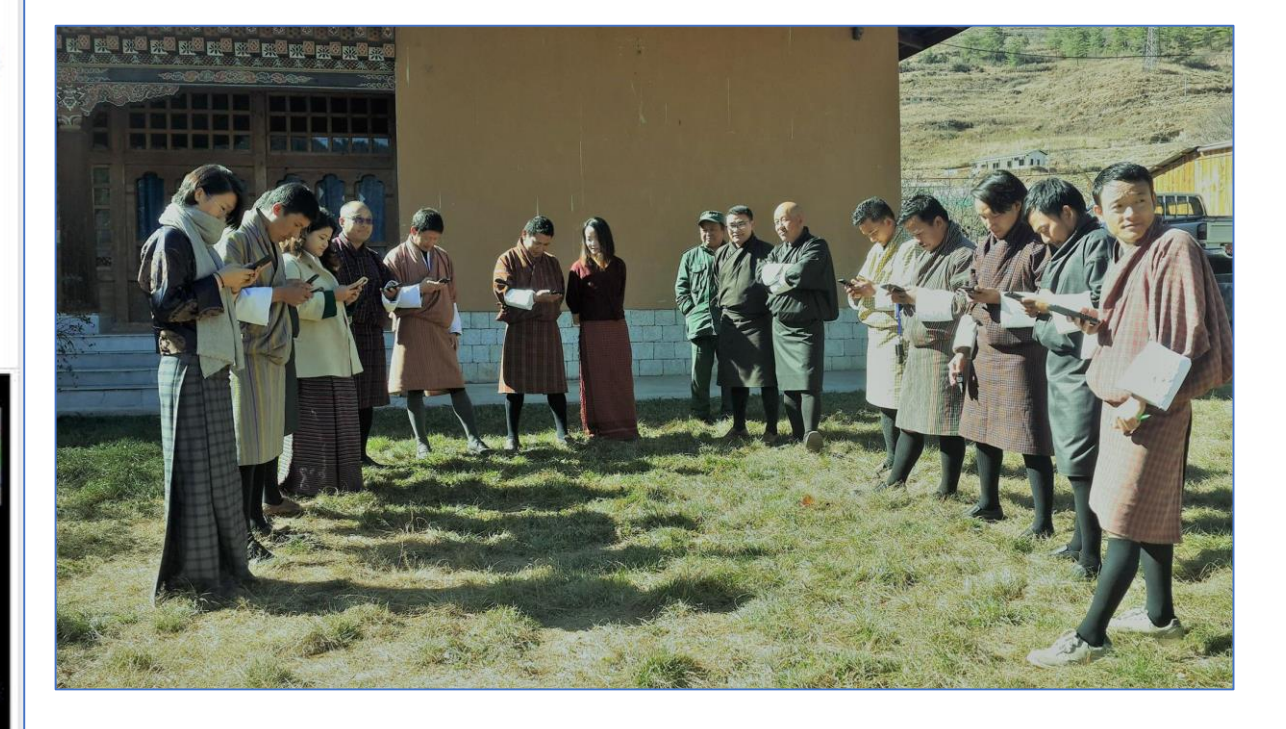

### **Construction Monitoring of Water Supply Works in Kathmandu Valley**

#### **http://wnms.softavi.com**

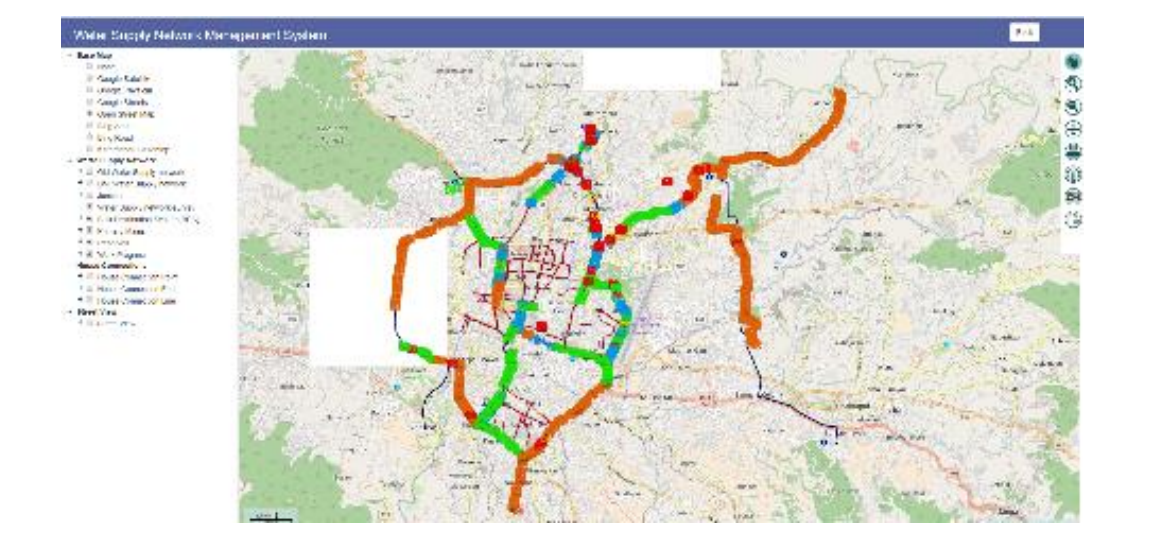

### **SW MAPS used for Data Capture**

- SW MAPS was used for Survey of completed and ongoing works
- Uploading to server with photographs

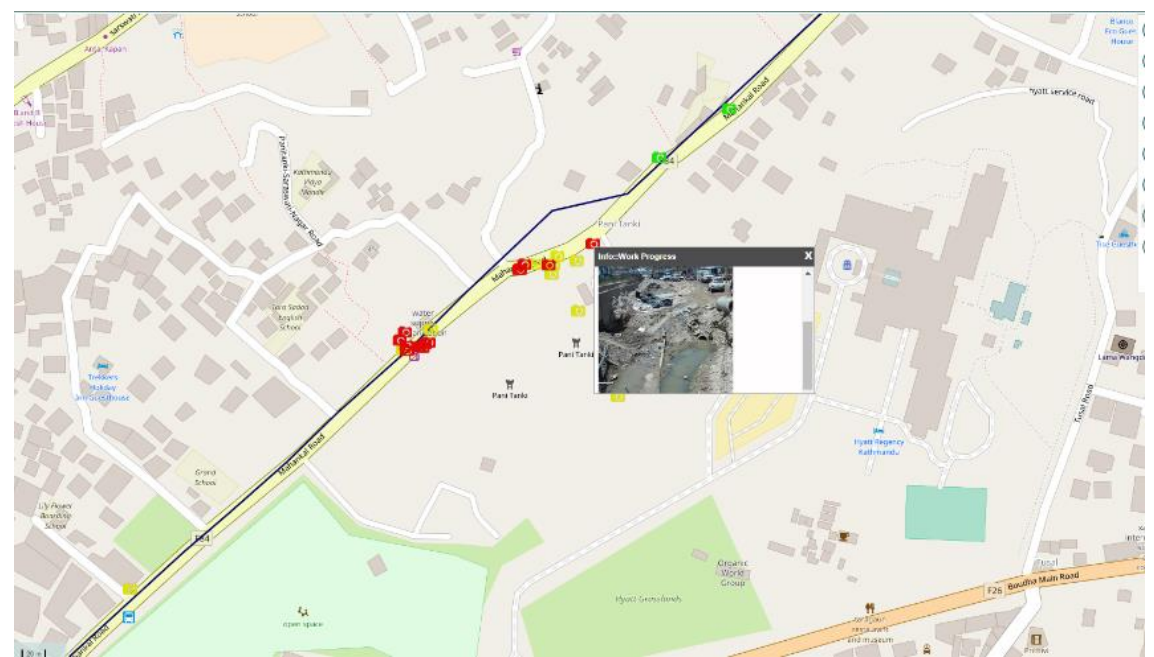

- Web Based System with open source software
- Centralized PostgreSQL Database
- Web Interface for Data Query and Geometry Editing
- Details of Construction Progress
- Map Overlay

### **Sewerage Network Asset Condition Assessment and GIS Survey**

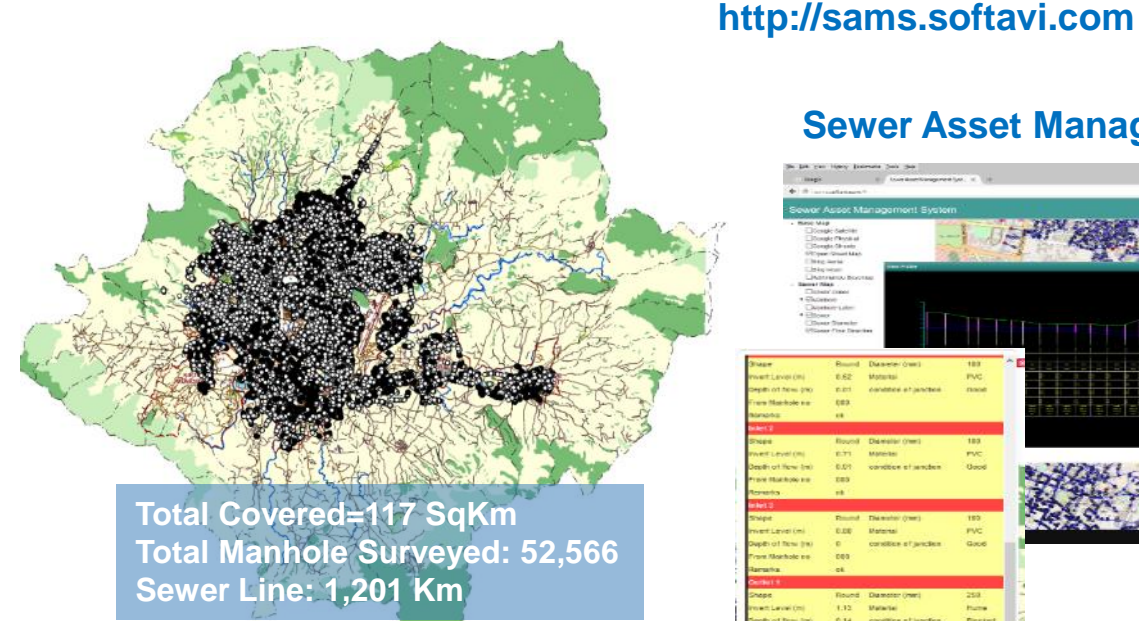

#### **SW MAPS used for Data Capture**

### **Sewer Asset Management System**

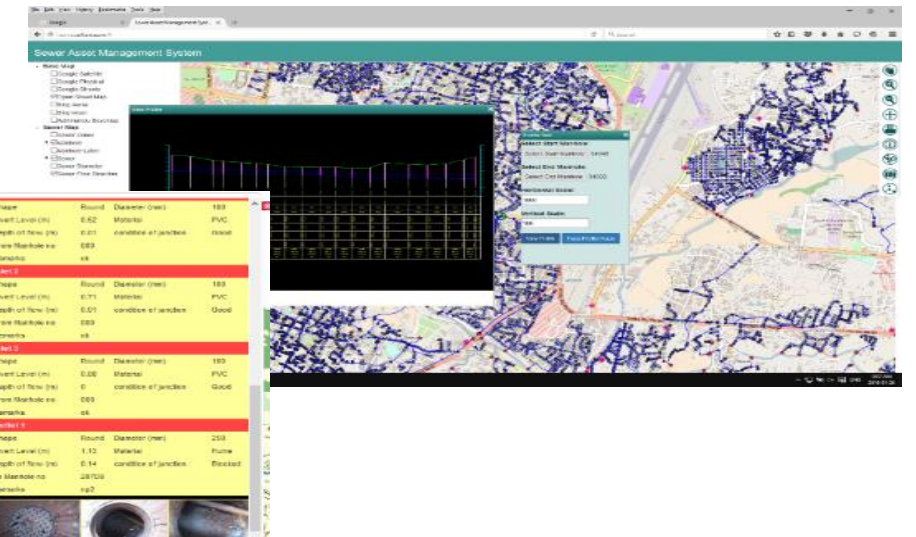

- Web Based System with open source software
- Centralized Database
- Web Interface for Data Query and Editing
- Sewer Profile and Manhole Details
- **Map Overlay**

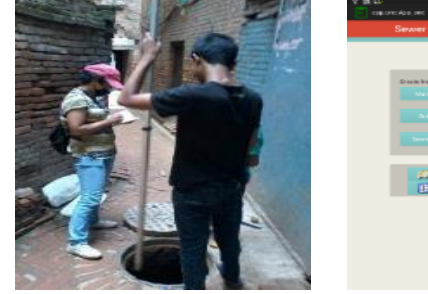

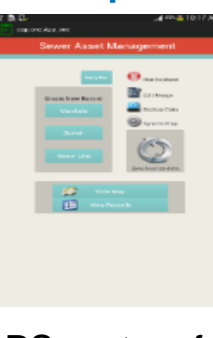

- Customized SW MAPS system for tablet for onsite data entry and photographs
- Automated uploading to server with photographs
- Automated Server Data Update

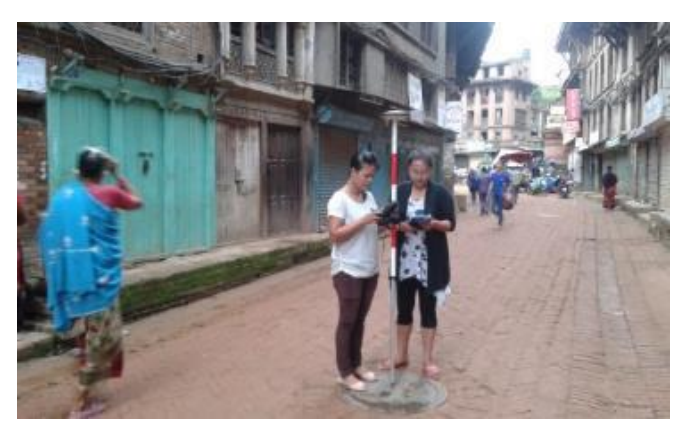

**Survey using RTK GPS**

### **Application**

- Sewer Maintenance Management
- Public portal for sewer maintenance request
- Asset Management
- Sewer network expansion

### **Community Water Supply Information**

**http://careims.softwel.com.np**

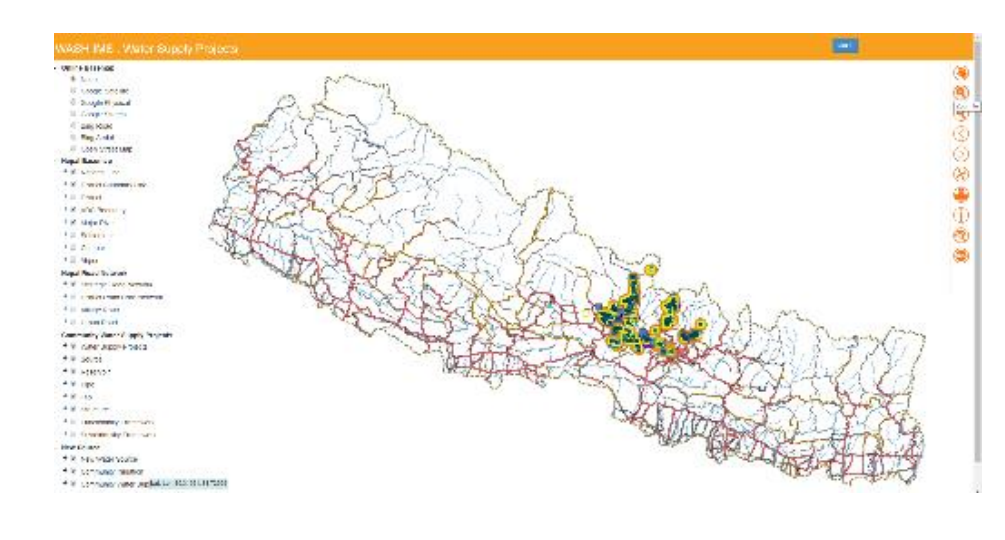

**Total Covered 5 Districts of Nepal**

### **SW MAPS used for Data Capture**

- SW MAPS was used for Survey of completed water supply works
- Survey of unserved Community and potential water sources
- Uploading to server with photographs

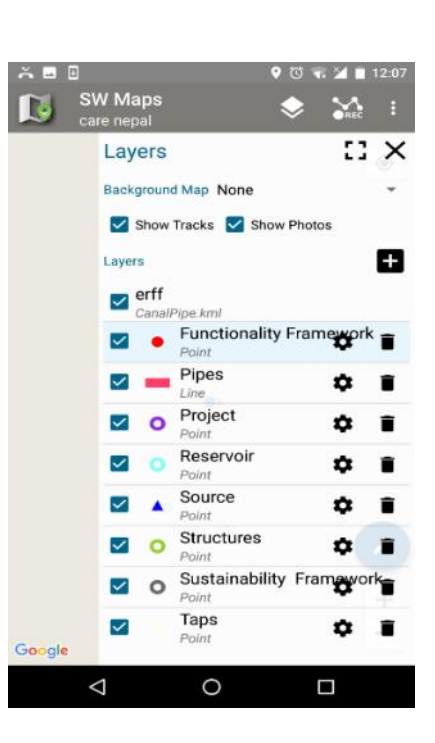

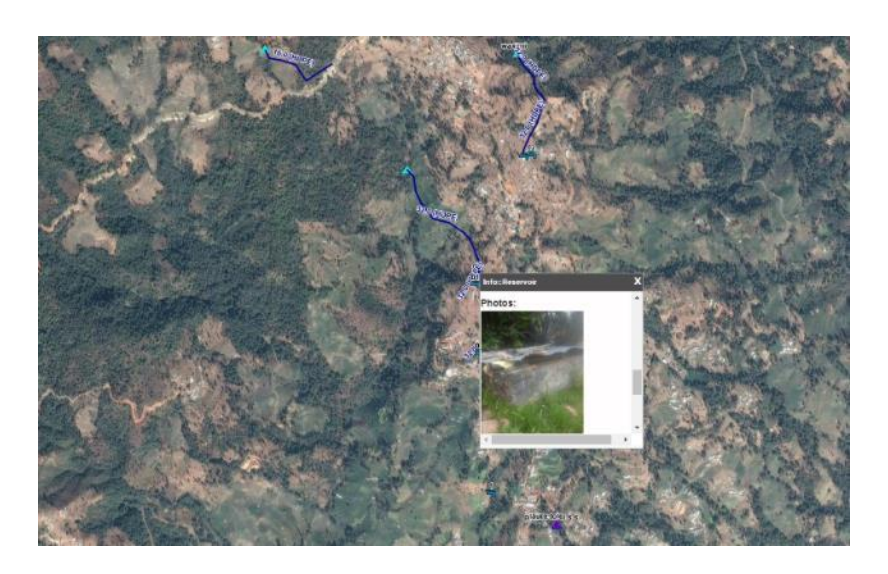

- Web Based System with open source software
- Centralized PostgreSQL Database
- Web Interface for Data Query and Geometry Editing
- Details of Water Supply Projects

### **Small Irrigation Project**

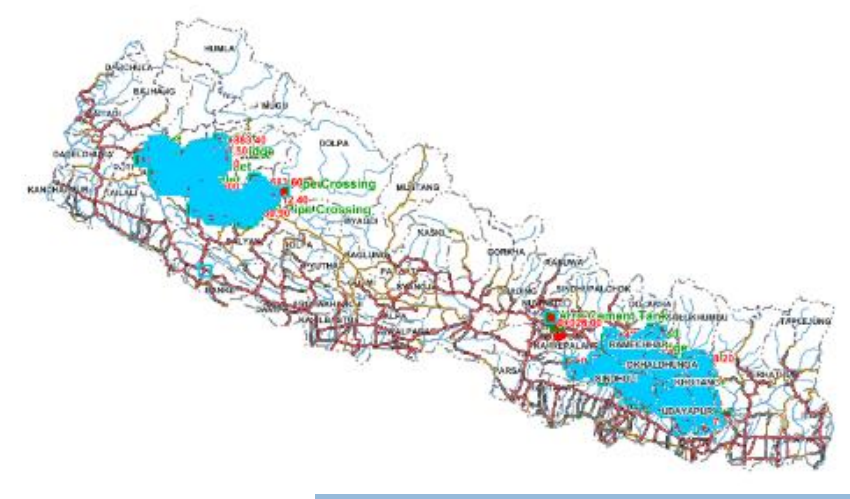

**Total Covered = 9 Districts Total Project Surveyed: 1200 (till now)**

### **SW MAPS used for Data Capture**

- SW MAPS was used for Survey works.
- Uploading to server with photographs
- Editing of Geometries in Server

### **http://sipnepal.org**

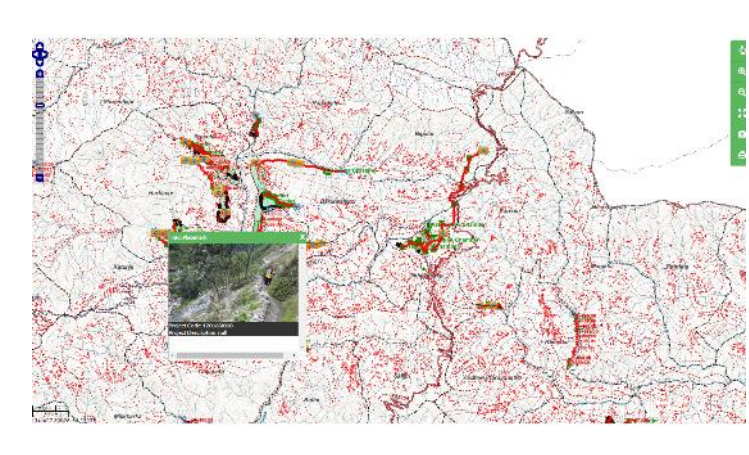

- Web Based System with open source software
- Centralized PostgreSQL Database
- Web Interface for Data Query and Geometry Editing
- **Irrigation Details**
- Map Overlay

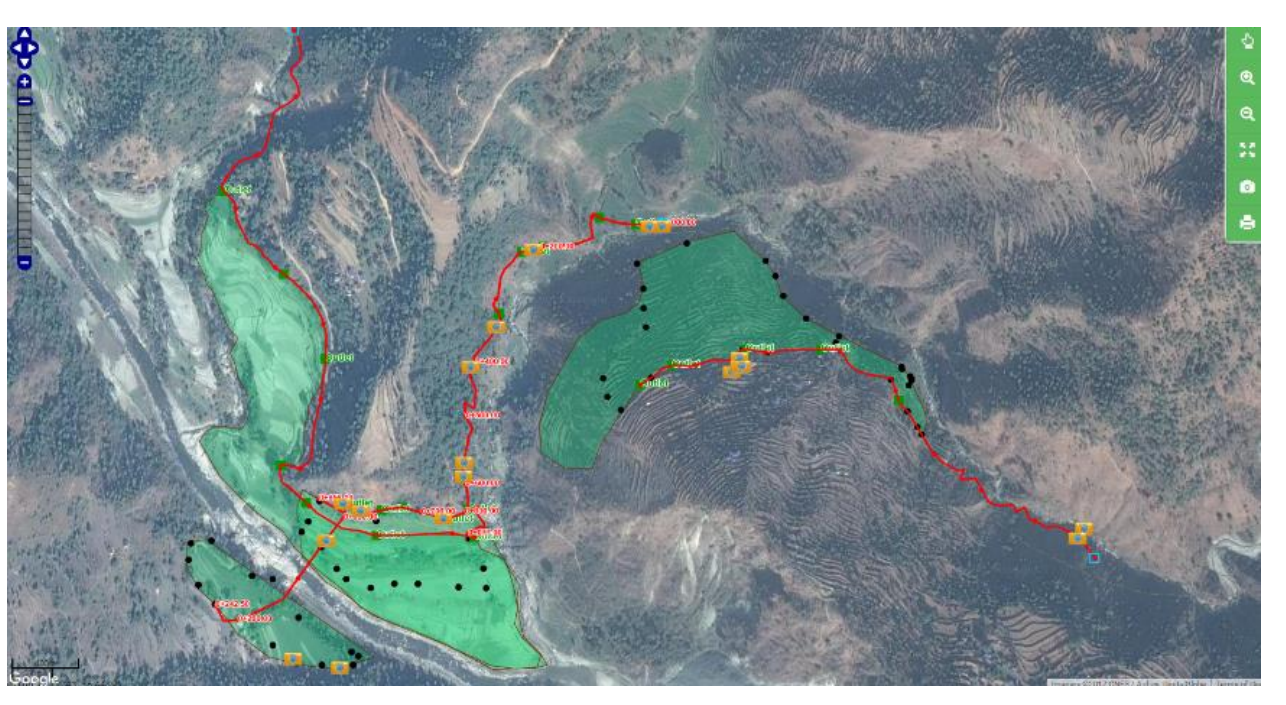

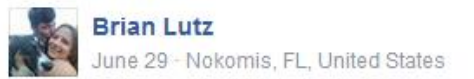

So awhile ago i posted about a GIS app called sw maps. I recently maped all the trails at Oscar Scherer park and used the app to do a trail assessment of all the trail markers . I made points everywhere i needed a marker. The accuracy isnt the greatest ... but its better than nothing! You can even pin pictures to points on the map! Theres also, a cool video option on google earth that allows you to follows the trails you created. (as if you were flying above the trail). Ive also used it to start pinning plants locations so that i can map out plants i come across at work.

All in all this could be a good app to use for geo-locating plants and trails without having to spend money on expensive equipment or programs.

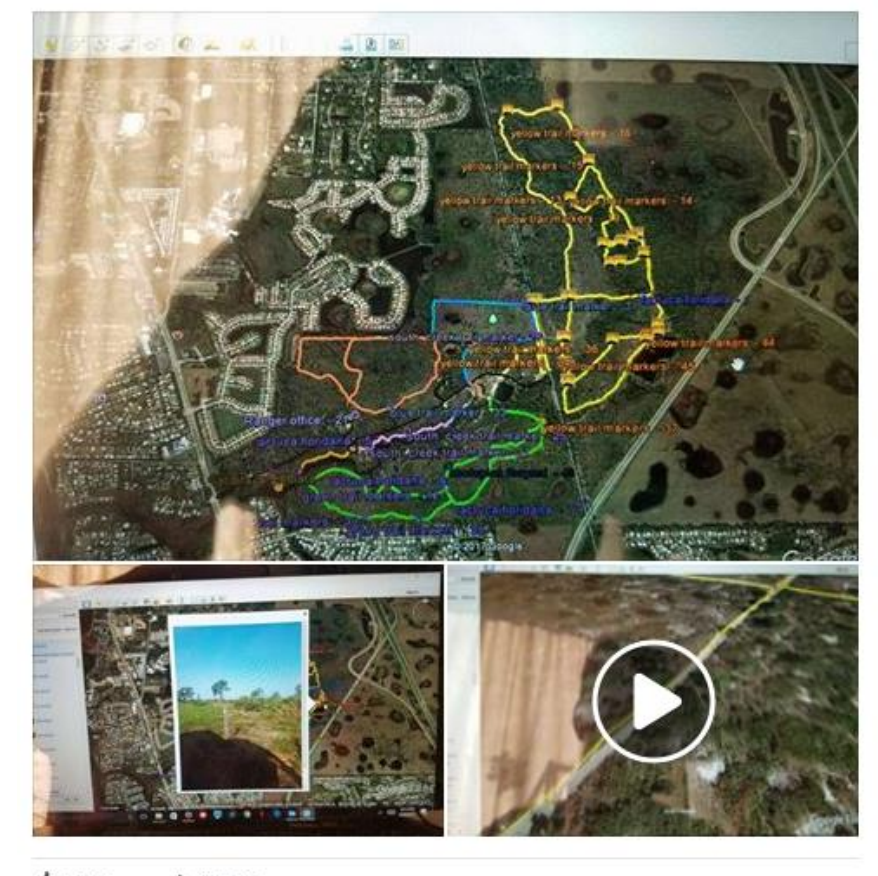

 $\frac{1}{2}$  Like  $\blacktriangleright$  Share

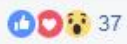

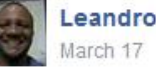

Leandro Gregorio

[Off topic] Conhecendo o SW MAPS: Um dos Melhores APP's GIS para Campo e Totalmente Gratuito

O SW Maps é um aplicativo de GIS e coletor de dados desenvolvido SOFTWEL Pvt Ltd, uma empresa do NEPAL (Isso mesmo que você leu), totalmente gratuito.

O Sw Maps é simples mas muito eficiente, pois ao utilizar o GPS do Smartphone, permite ao usuario, delimitar areas, linhas e pontos, criar atributos para os poligonos e exportar em formato Shape ou KML.

Leia o artigo completo em:

http://www.sropen.com/.../conhecendo-o-sw-maps-um-dos-melhore... See Translation

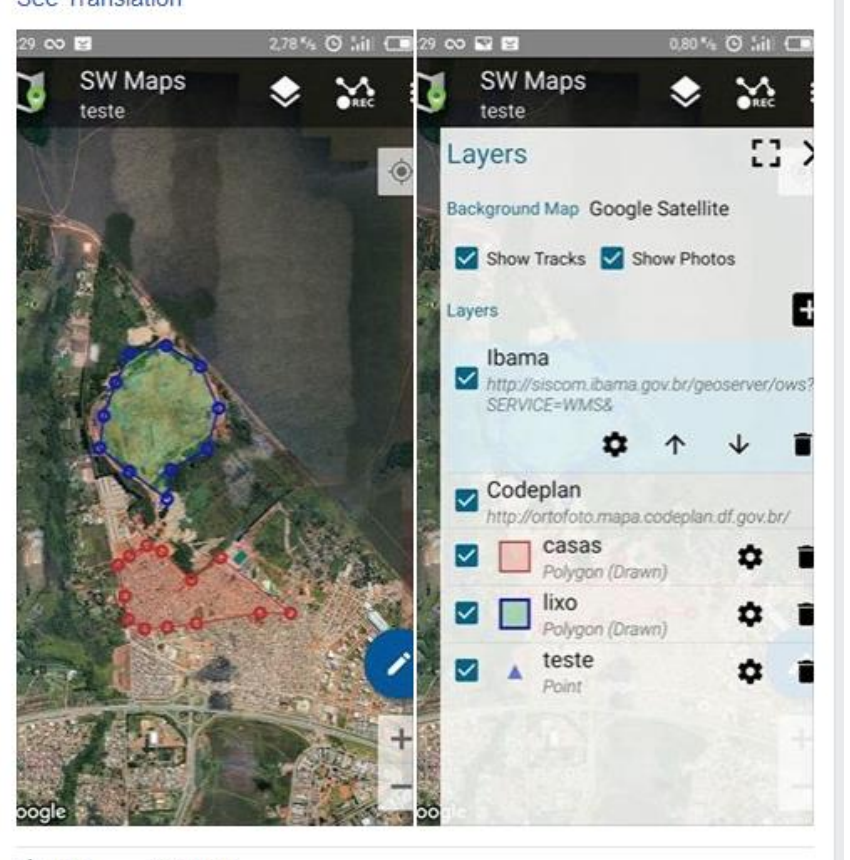

**E** Like  $\blacktriangleright$  Share

**○**• 96

## Future Plans

- Precise RTK/DGPS positioning using internal GNSS receiver of smartphones
	- Using Android raw GNSS API
- Add support for exporting data in regional coordinate systems
- Improve application performance for very large projects
	- > 10000+ survey points

### More Information

SW Maps on the Google Play Store <https://play.google.com/store/apps/details?id=np.com.softwel.swmaps>

SW Maps Template Builder [http://swmaps.softwel.com.np/template\\_builder](http://swmaps.softwel.com.np/template_builder)

SW Maps user manual <http://swmaps.softwel.com.np/assets/resources/manual.pdf>

RtkDroid Demo [https://www.youtube.com/watch?v=Z\\_C33io\\_8S4](https://www.youtube.com/watch?v=Z_C33io_8S4)